Tutoriel réalisé en pdf d'une vidéo. Merci a son créateur https://www.youtube.com/watch?v=KdsVu9S5GME

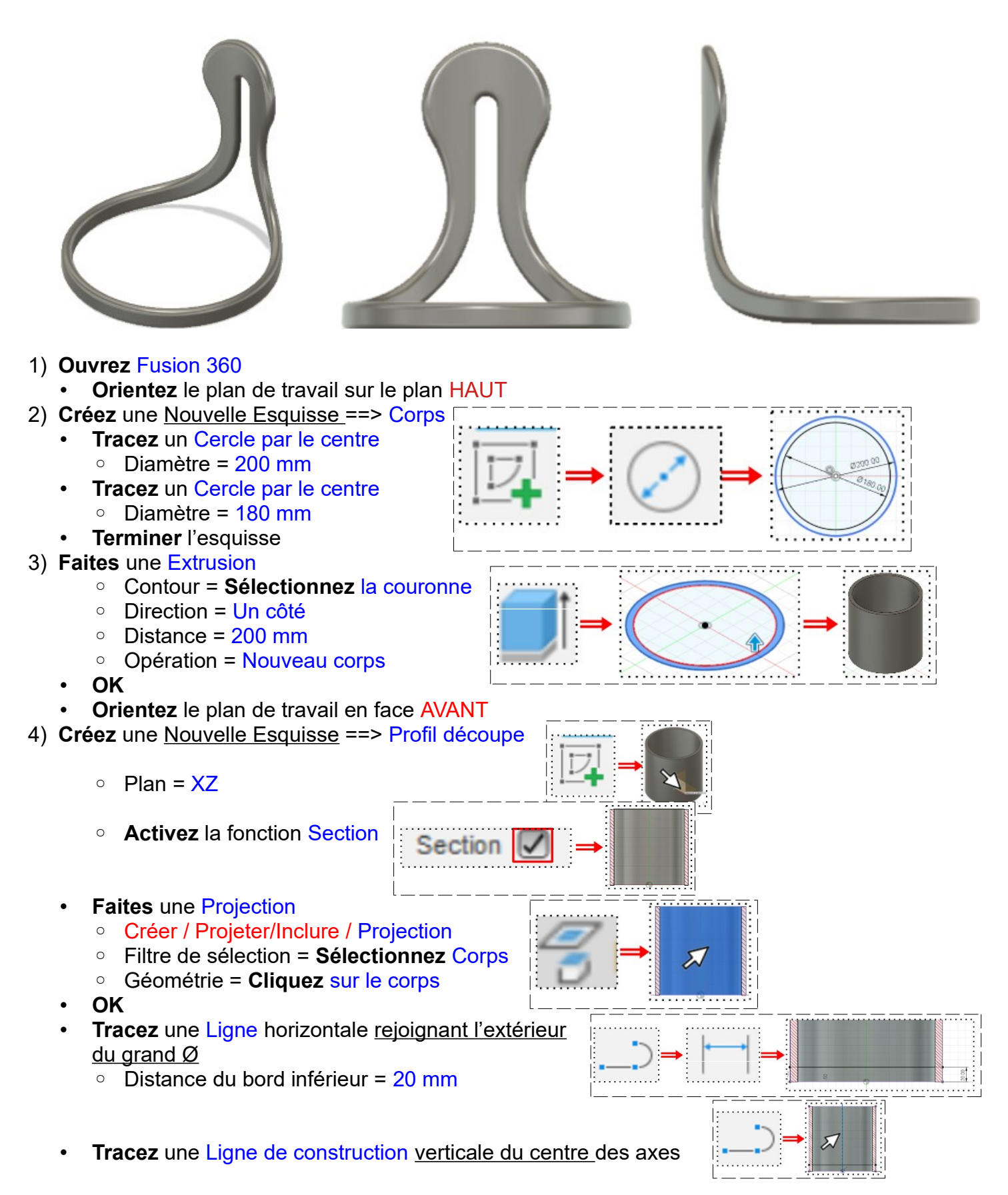

**Tracez** un Cercle centré sur la ligne de construction et tangent au segment supérieur

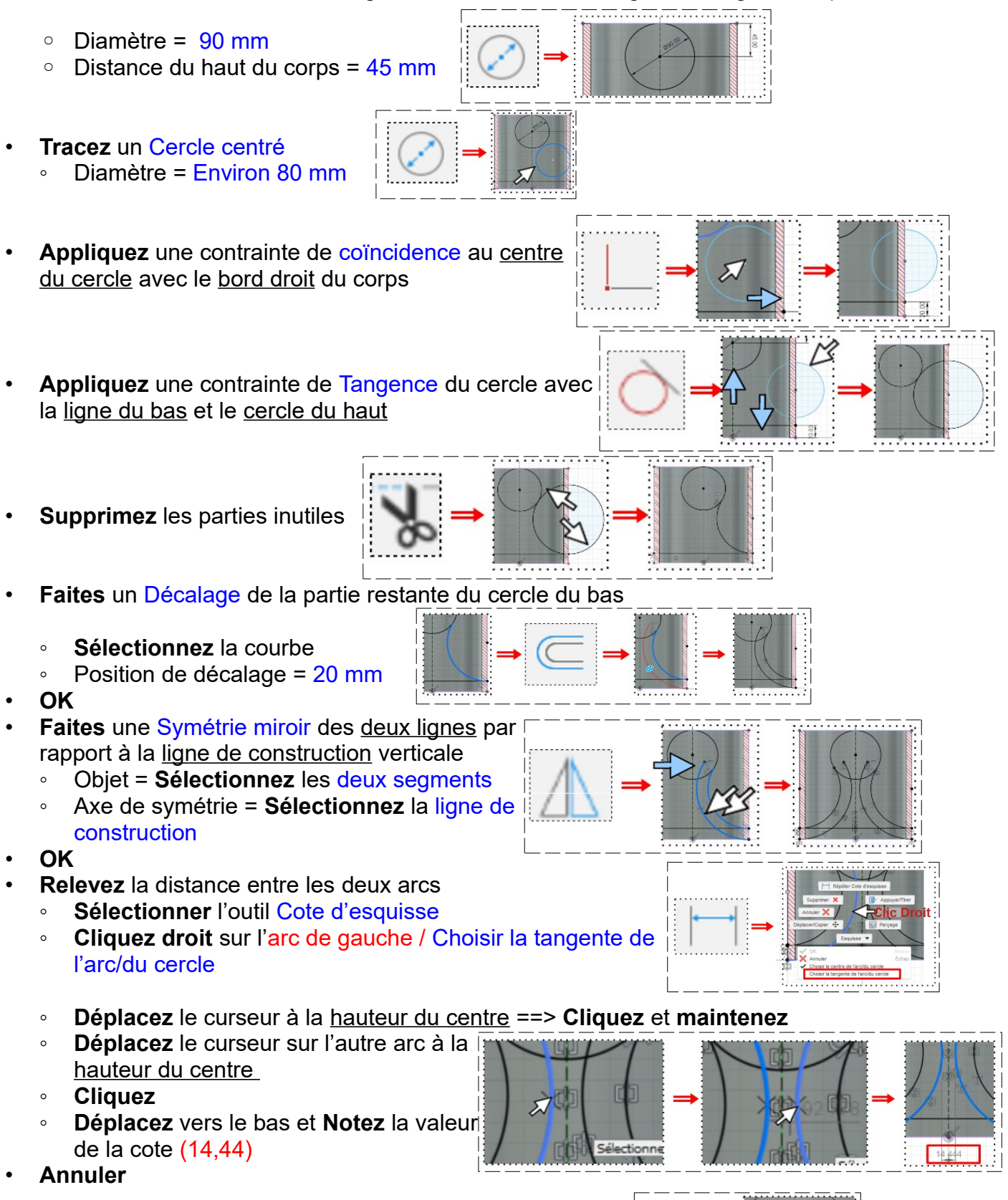

- **Tracez** un Cercle centré concentrique au cercle du haut Diamètre =  $14.44$  mm
	-

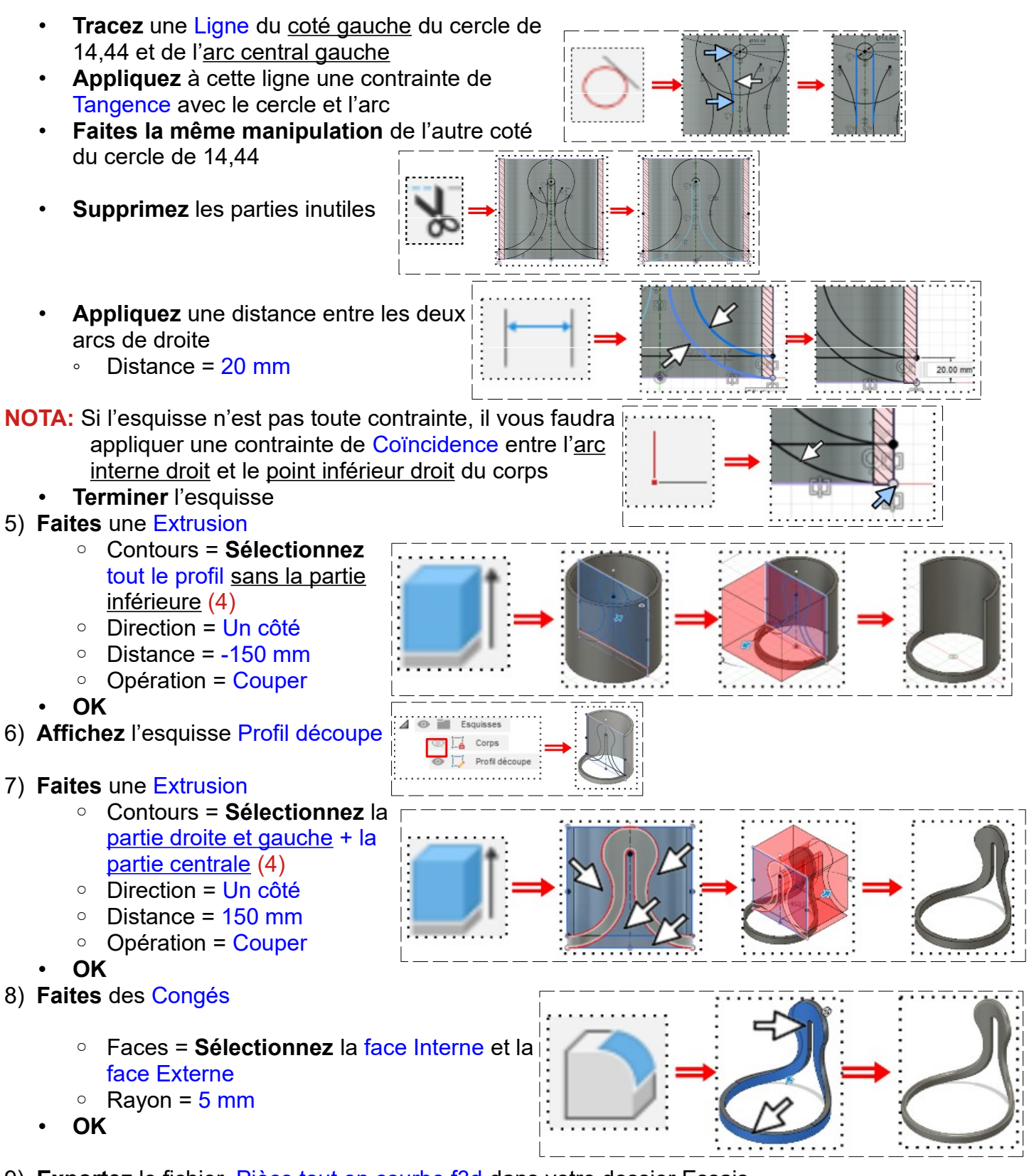

- 9) **Exportez** le fichier Pièce tout en courbe.f3d dans votre dossier Essais
- 10) **Fermez** Fusion 360 **sans l'enregistrer**

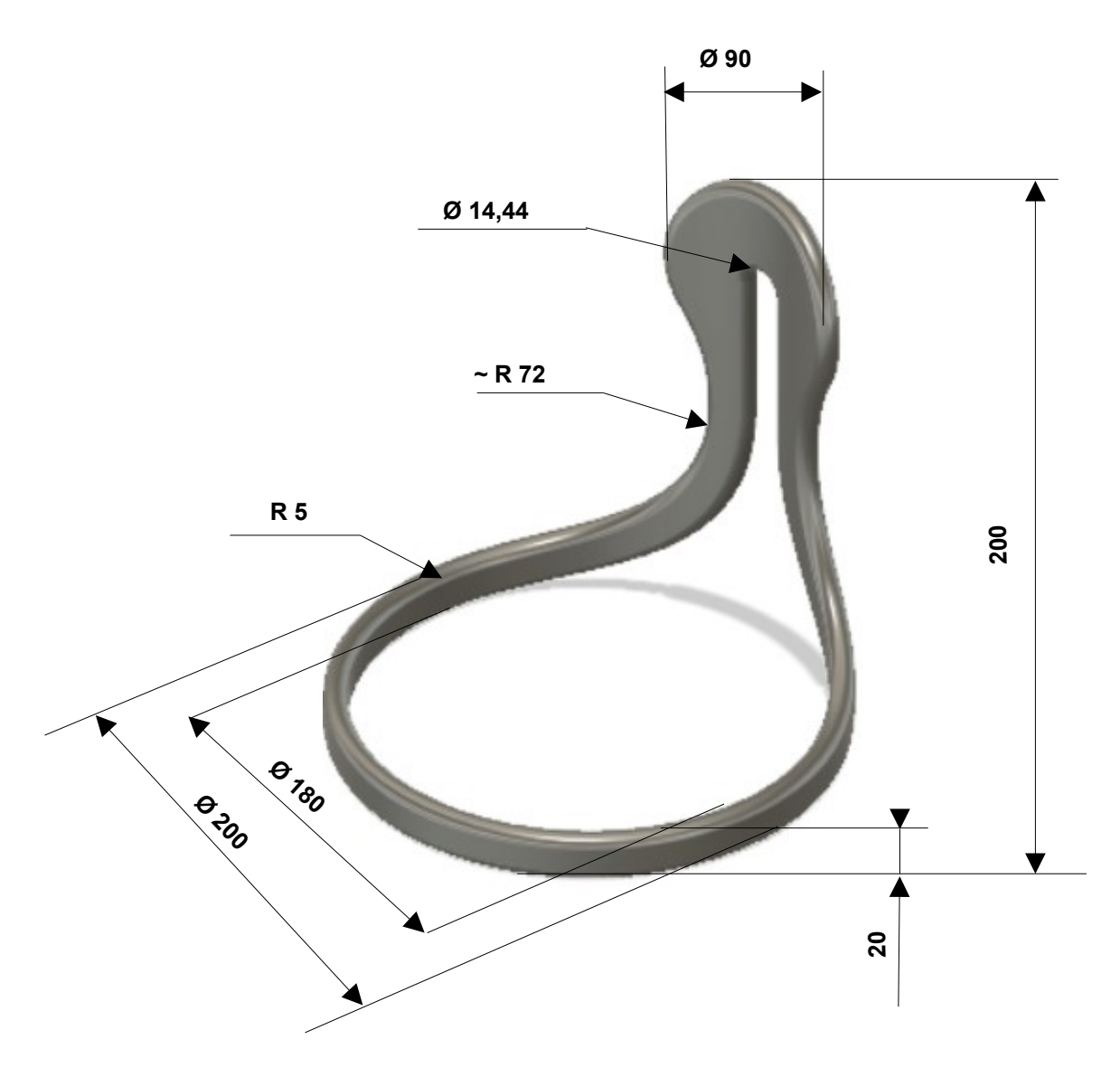